## *STUDENT INSTRUCTIONSFOR REGISTRATION*

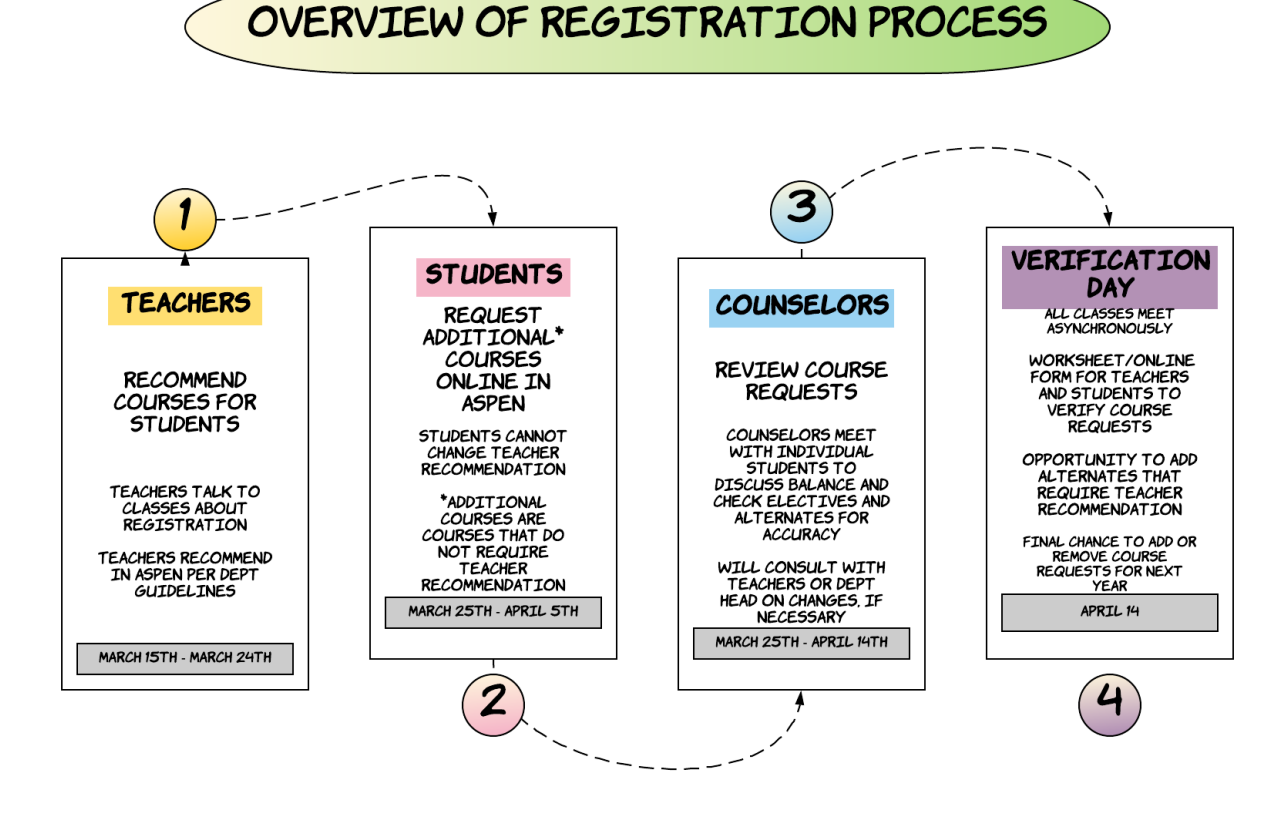

## *WHAT DO YOU NEED TO DO?*

**(check off the stepsbelow asyou complete them)**

- *- Make sure you can log on t o t he Aspen St udent Access* portal with your own student account.
- Review the *Program of St udies Book* available on the school website (available beginning 3/23)
- *- Discuss your course recom m endat ion* for next year with each of your teachers and write them on your registration worksheet.
- *- Talk t o your t eachers, parent s/guardians, and counselors* about your course selection for next year. Careful consideration should be given to the balance between your overall course load and your extracurricular activities.
- *- Beginning on March 25t h, request addit ional courses online* through the Aspen Student Access portal. Instructions for how to do so are available on the school website.
	- Choose your *elect ives* by entering them into Aspen
	- *- Choose alt ernat es* for each elective or specialized courses in case of scheduling conflicts or a course is oversubscribed or canceled.
		- Select *Direct Alt ernat es* that would replace a specific course if it cannot be scheduled
		- Choose *General Alt ernat es* that would replace any course if it cannot be scheduled
	- Any *courses t hat require a t eacher recom m endat ion cannot be ent ered online* and will need to be added on the Verification Day form that will be shared on April 14th.
- D Verify that all of your course choices are accurate on Verification Day on April 14th. Please keep in mind that the choices that students make at this stage impact the number of staff we hire each year and how we structure the school's schedule. It is important that course choices be considered very carefully because the ability to make changes after April 14th will be very limited.